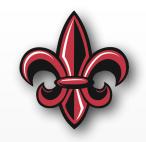

# Tips, Tricks, & Tools MCHE 201 – Spring 2019

Dr. Joshua Vaughan

Rougeou 225

joshua.vaughan@louisiana.edu

@Doc\_Vaughan

#### Personal Productivity & Time Management

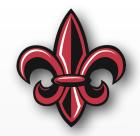

- Divide each of your goals/ projects into actionable tasks
- Explicitly track all
  - Your mind is not a good task management system
  - A computer remembers way better than you can
- You can also group tasks by context
  - by amount of focus required
  - by necessary tool, location, or person

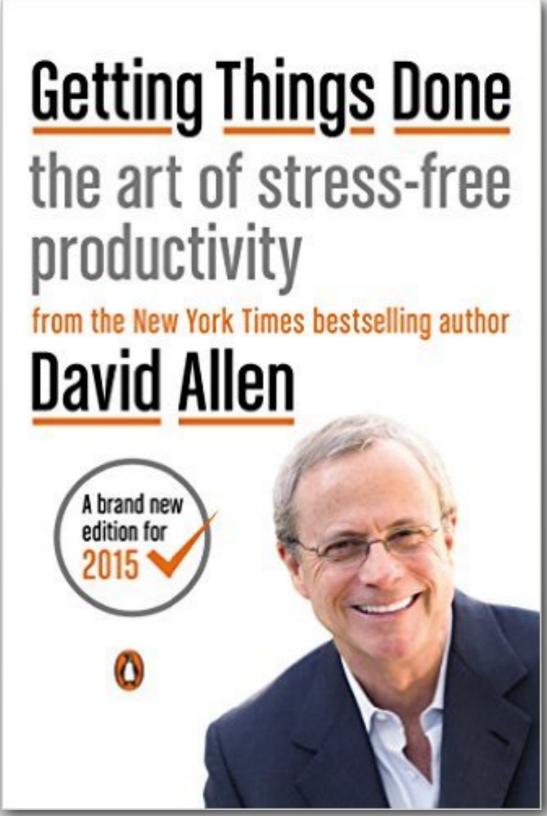

#### Online Tools Exist for Team TODOs

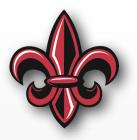

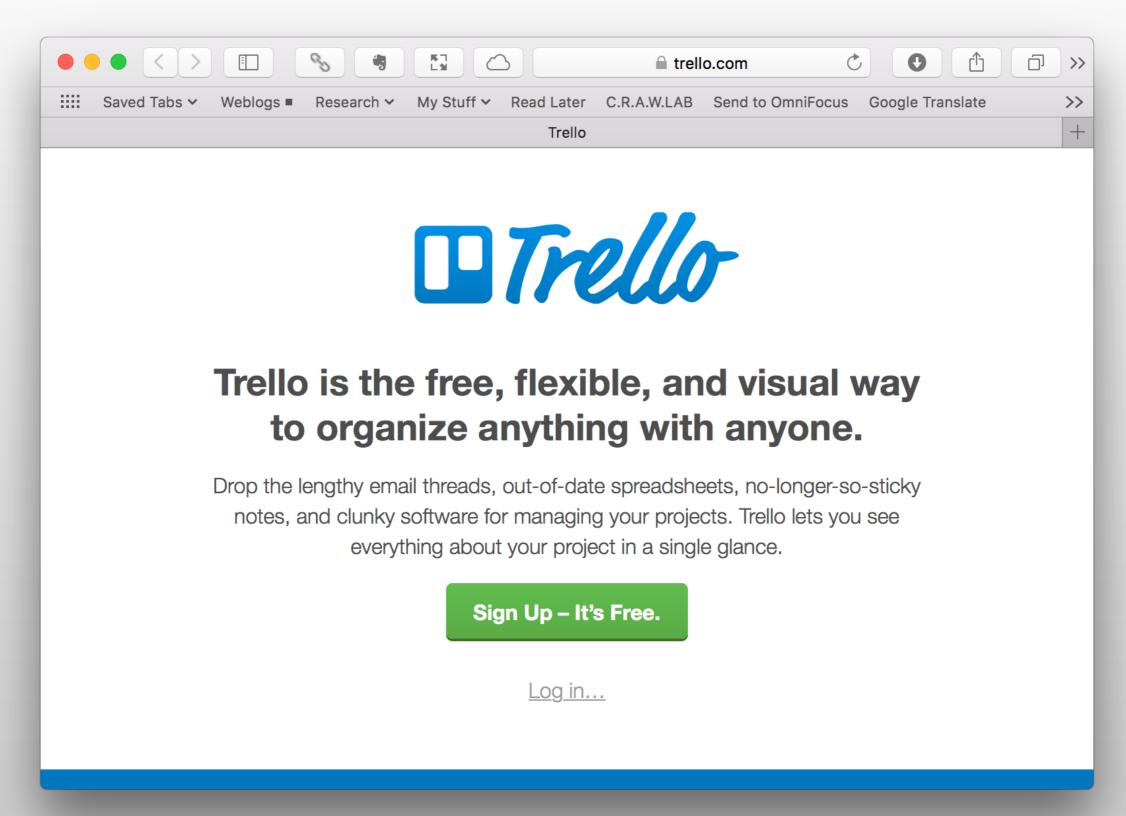

#### Standardize Filenames & Folder Structures

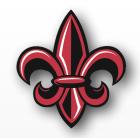

- Main Folder: Named (Conference or Journal Abbreviation) (Short description of topic) - YYYY where YYYY is the four digit year of the conference
  - figures the main folder that contains all the figures used in the paper
    - ◆ sources a subfolder with the folder source files, if different than
      the included version.
    - ◆ unused As your paper is edited, there will likely be figures that are no longer included in the paper.
  - Submission documents a folder containing any submission, registration, etc. confirmations
  - Reviews Most of our papers will be reviewed before being accepted. Store those reviews here. It is also helpful to store the initial submission version here.
  - Presentation For conferences, include the presentation file (named in a similar manner as the .tex source file) and any supporting figures, movies, etc. in this folder.

## Standardize Filenames & Folder Structures

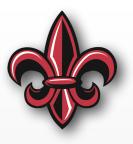

| $\bigcirc \bigcirc \bigcirc$ | □ ISR – Jumping – 2013                                                                                  |                      |           |                 |  |
|------------------------------|----------------------------------------------------------------------------------------------------|----------------------|-----------|-----------------|--|
|                              |                                                                                                    | Q                    |           |                 |  |
| FAVORITES                    | Name                                                                                                    | Date Modified        | Size      | Kind            |  |
| All My Files                 | ▼ ingures                                                                                               | Today 4:02 PM        |           | Folder          |  |
|                              | Command_form_inverted.pdf                                                                               | Jun 6, 2013 5:07 PM  | 45 KB     | Portab(PDF)     |  |
| AirDrop                      | Command_form.pdf                                                                                        | Jun 10, 2013 4:27 PM | 46 KB     | Portab(PDF)     |  |
| <b>i</b> josh                | GT_jumping_matchedRange_surf.pdf                                                                        | Jun 7, 2013 5:25 PM  | 1.8 MB    | Portab(PDF)     |  |
| Desktop                      | GT_jumping_matchedRange.pdf                                                                             | Jun 3, 2013 4:51 PM  | 532 KB    | Portab(PDF)     |  |
| Applications                 | GT_jumping.pdf                                                                                          | May 29, 2013 4:25 PM | 1.2 MB    | Portab(PDF)     |  |
|                              | Height_vs_spacing.pdf                                                                                   | Jun 7, 2013 3:56 PM  | 408 KB    | Portab(PDF)     |  |
| Documents                    | Jump_convolve.pdf                                                                                       | Jun 6, 2013 5:09 PM  | 83 KB     | Portab(PDF)     |  |
| Research                     | Jumping_command_position.pdf                                                                            | Jun 12, 2013 5:31 PM | 44 KB     | Portab(PDF)     |  |
| Movies                       | Jumping_normalized_spacing_inverted.pdf                                                                 | Jun 12, 2013 5:48 PM | 597 KB    | Portab(PDF)     |  |
| ☐ Music                      | Jumping_normalized_spacing.pdf                                                                          | Jun 12, 2013 5:48 PM | 627 KB    | Portab(PDF)     |  |
| _                            | Jumping_optim_scaled.pdf                                                                                | Jun 10, 2013 6:27 PM | 406 KB    | Portab(PDF)     |  |
| Pictures                     | Jumping_optim.pdf                                                                                       | Jun 10, 2013 4:46 PM | 406 KB    | Portab(PDF)     |  |
| Dropbox                      | Jumping_squat_example.pdf                                                                               | Jun 7, 2013 12:06 PM | 407 KB    | Portab(PDF)     |  |
| ownCloud                     | Jumping_stutter_example.pdf                                                                             | Jun 10, 2013 4:19 PM | 57 KB     | Portab(PDF)     |  |
|                              | Linear_jumping_model.pdf                                                                                | Mar 8, 2013 3:42 PM  | 55 KB     | Portab(PDF)     |  |
| SHARED                       | ▶ ■ Sources                                                                                             | Today 4:00 PM        |           | Folder          |  |
| DEVICES                      | spring_compression.pdf                                                                                  | Mar 21, 2013 7:23 PM | 68 KB     | Portab(PDF)     |  |
| Macintosh                    | stutter_jump.pdf                                                                                        | Mar 21, 2013 7:23 PM | 87 KB     | Portab(PDF)     |  |
|                              | unused unused                                                                                           | Today 4:01 PM        |           | Folder          |  |
| Remote Disc                  | ISR_Jumping_2013.aux                                                                                    | Jul 12, 2013 1:50 PM | 8 KB      | aux             |  |
| 500gB <b>≜</b>               | SR_Jumping_2013.bbl                                                                                     | Jun 14, 2013 5:42 PM | 7 KB      | TeXShument      |  |
|                              | SR_Jumping_2013.blg                                                                                     | Jun 14, 2013 5:42 PM | 2 KB      | Document        |  |
|                              | ISR_Jumping_2013.doc                                                                                    | Jun 10, 2013 9:28 PM | 22 KB     | Microument      |  |
|                              | SR_Jumping_2013.log                                                                                     | Jul 12, 2013 1:50 PM | 43 KB     | Log File        |  |
|                              | SR_Jumping_2013.out                                                                                     | Jul 12, 2013 1:50 PM | 628 bytes | Document        |  |
|                              | SR_Jumping_2013.pdf                                                                                     | Jul 12, 2013 1:50 PM | 4.3 MB    | Portab(PDF)     |  |
|                              | ISR_Jumping_2013.synctex.gz                                                                             | Jul 12, 2013 1:50 PM | 85 KB     | gzip crchive    |  |
|                              | SR_Jumping_2013.tex                                                                                     | Jun 14, 2013 5:45 PM | 29 KB     | TeX source file |  |
|                              | Master_bib_minimal.bib                                                                                  | Jun 14, 2013 5:42 PM | 214 KB    | BibTeX          |  |
|                              | Reviews                                                                                                 | Today 3:59 PM        |           | Folder          |  |
|                              | Submission Documents                                                                                    | Today 3:59 PM        |           | Folder          |  |
|                              | Macintosh HD ▶  Users ▶   osh ▶  Documents ▶  Research ▶  Papers copy ▶  ISR - Jumping - 2013 ▶  unused |                      |           |                 |  |
| 32 items, 125.6 GB available |                                                                                                    |                      |           |                 |  |
| 32 Items, 123.0 GB available |                                                                                                    |                      |           |                 |  |

# Software Version Tracking

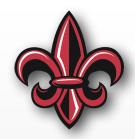

- Use git, GitHub, svn, BitBucket, etc. to manage software, not
   PDcontroller\_newGains\_new\_v2\_Final\_FINAL.c
- Allows rollback to working versions
- Allows branching for exploring new ideas/features
- Also acts as backup for software
- Can use for code and plain text documents
- My classes and my lab use GitHub

## Version Tracking

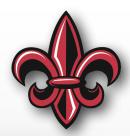

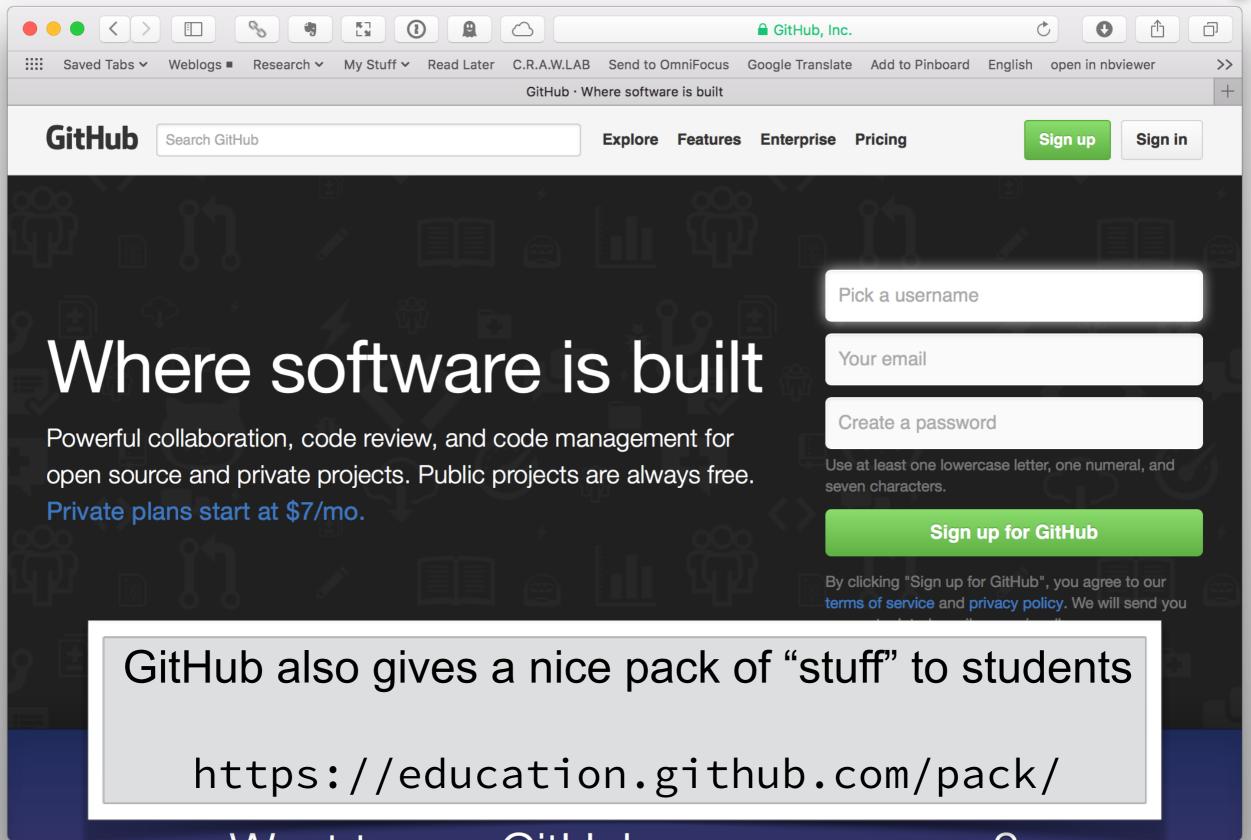

## BACK UP YOUR DATA!!!!!!!

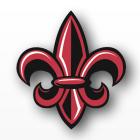

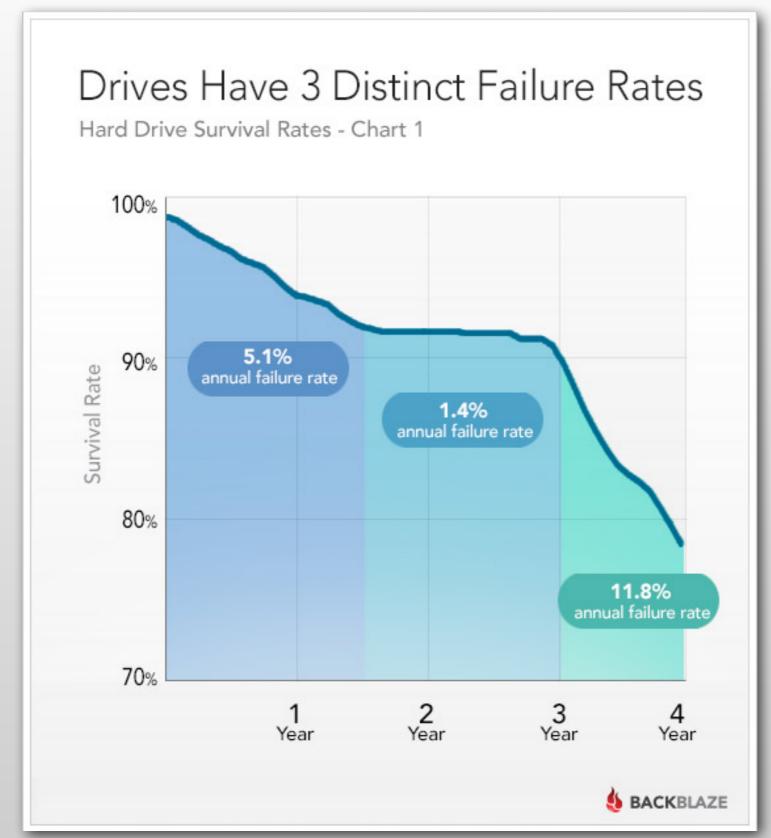

#### "2 is 1 and 1 is none"

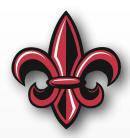

- Windows 10 & macOS have built in backup solutions
  - macOS Time Machine https:// support.apple.com/en-us/HT201250
  - Windows 10 https://support.microsoft.com/en-us/help/17143/windows-10-back-up-your-files
  - For either, just regularly plug in your backup drive(s) –
     Do this every day!
- You might also have a byte-for-byte clone of your boot drive
- Best practice is to have 1 more backup off-site
  - Local files mirrored to DropBox, OneDrive, etc.
  - Backblaze, Arq, etc.

#### **General Software Tools**

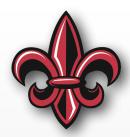

- Office 365 https://helpdesk.louisiana.edu/ office365student
- Free Software List https://
  helpdesk.louisiana.edu/get-help/knowledgebase/
  software/more-free-software
- Free, student versions of a lot of Autodesk software –
   https://www.autodesk.com/education/home

## **Tools for Mechatronics Kit**

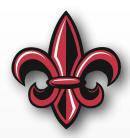

 Microsoft Visual Studio Code text editor — https:// code.visualstudio.com

• CoolTerm — http://freeware.the-meiers.org

# Figure and Image Formats

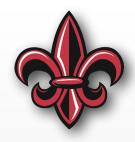

- Want Vector Graphics figures
  - A vector representation of the drawing is saved
  - Can zoom infinitely and figure is still crisp
- Avoid bitmap-based filetypes:
  - JPG
  - png
  - bmp
- Avoid using screenshots!!! (They are an absolute last-resort.)

## Software for Figures

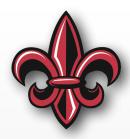

- Inkscape
  - Download https://inkscape.org/
  - Tutorials https://inkscape.org/en/learn/ tutorials/
- Free (for students) CAD and CAD-like:
  - Fusion360 https://www.autodesk.com/products/ fusion-360/students-teachers-educators
  - SketchUp https://www.sketchup.com/products/ sketchup-free
  - Tinkercad https://www.tinkercad.com

## Inserting Tables Into Word – macOS

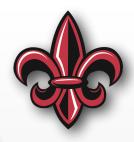

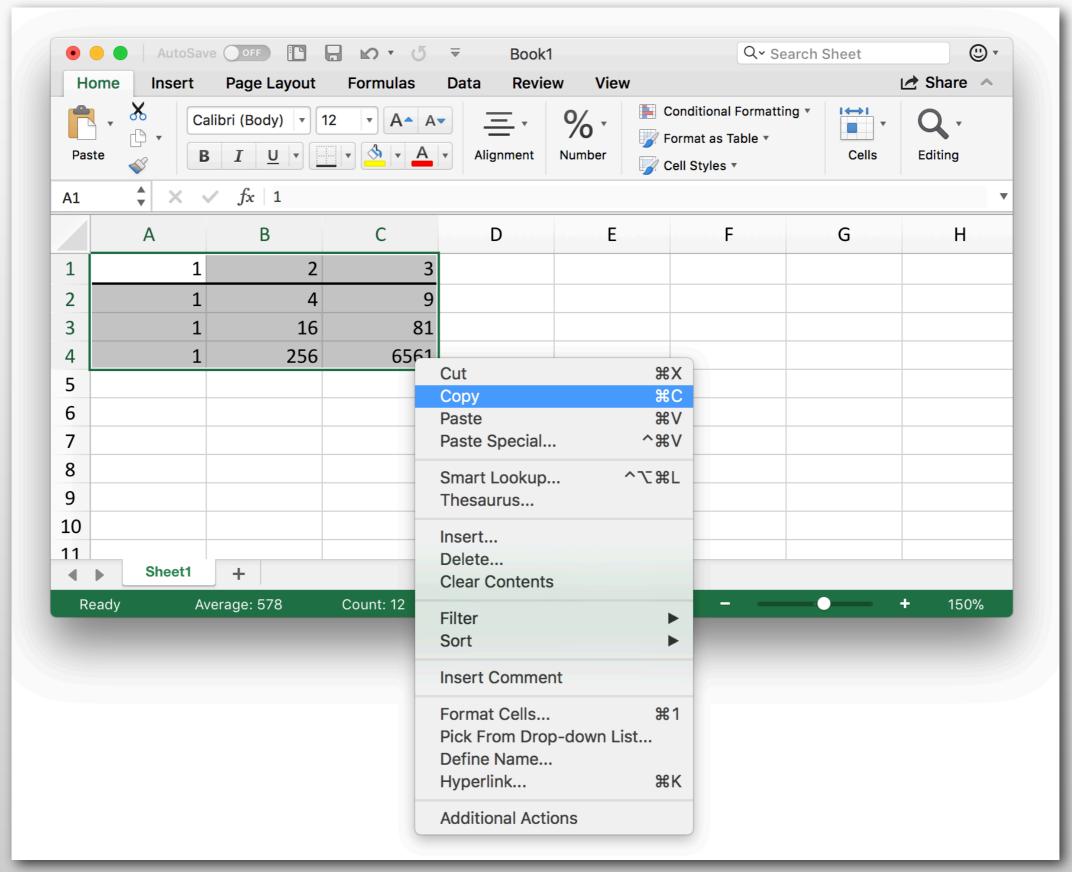

#### Inserting Tables Into Word – macOS

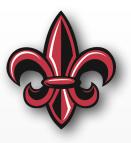

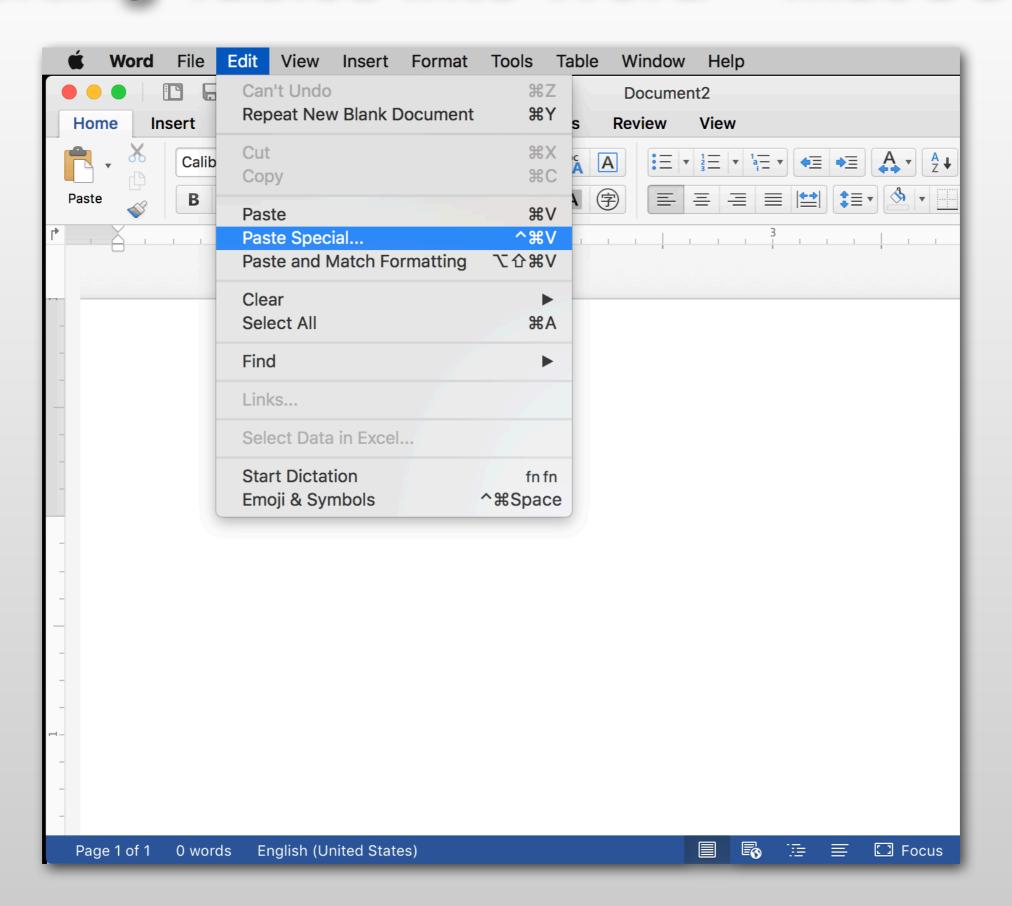

#### Inserting Tables Into Word – macOS

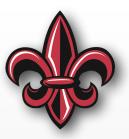

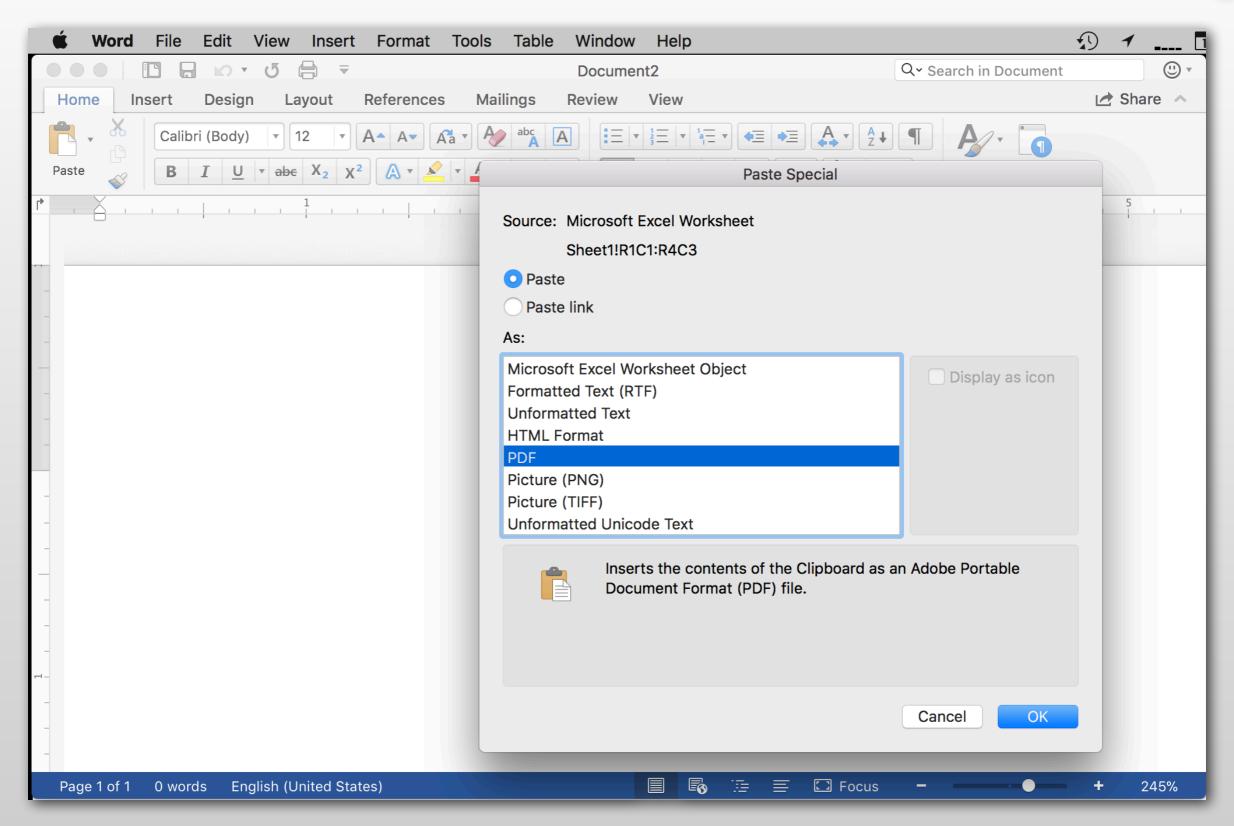

#### Inserting Tables Into Word – Windows

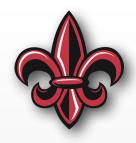

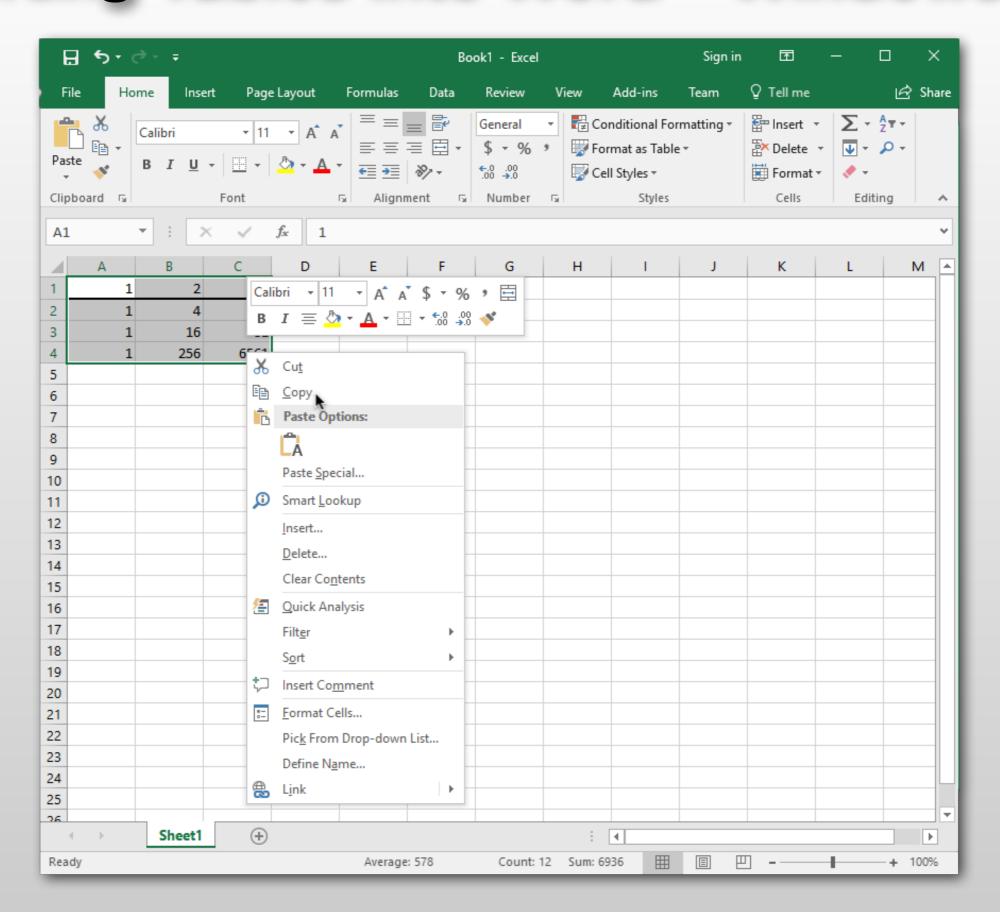

#### **Inserting Tables Into Word – Windows**

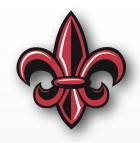

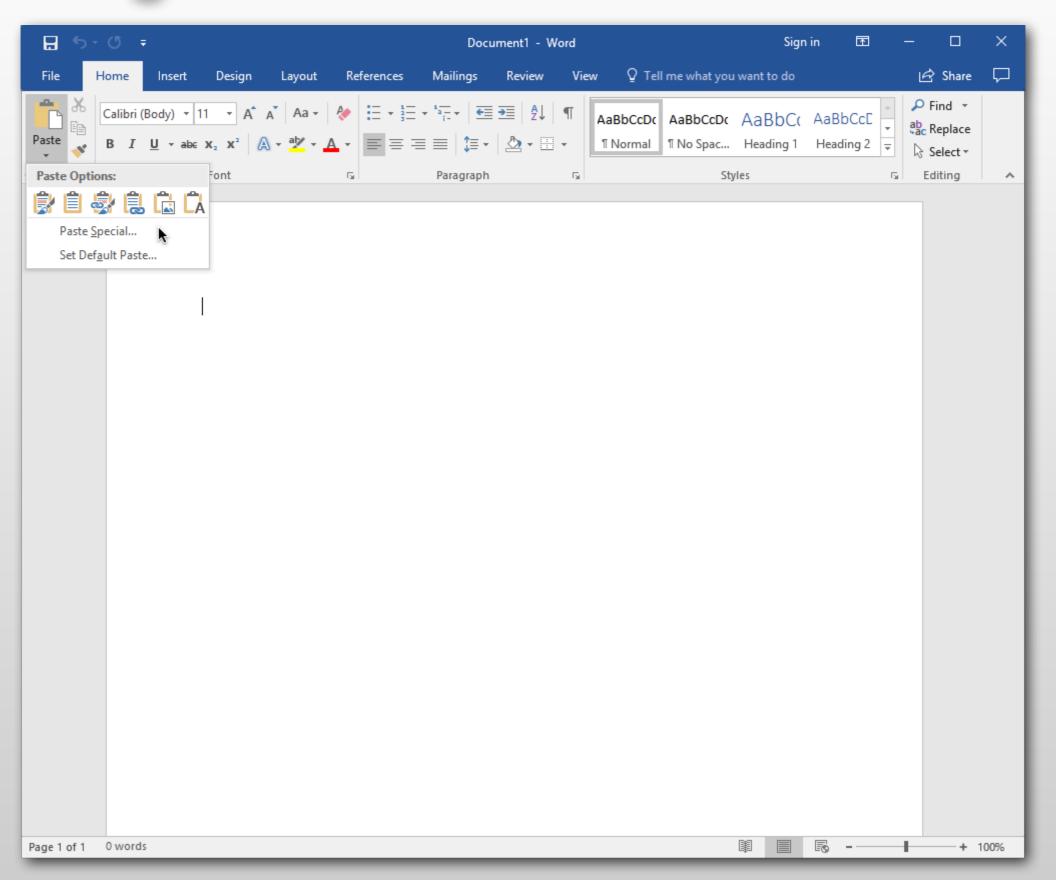

#### Inserting Tables Into Word – Windows

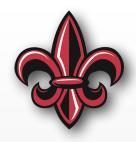

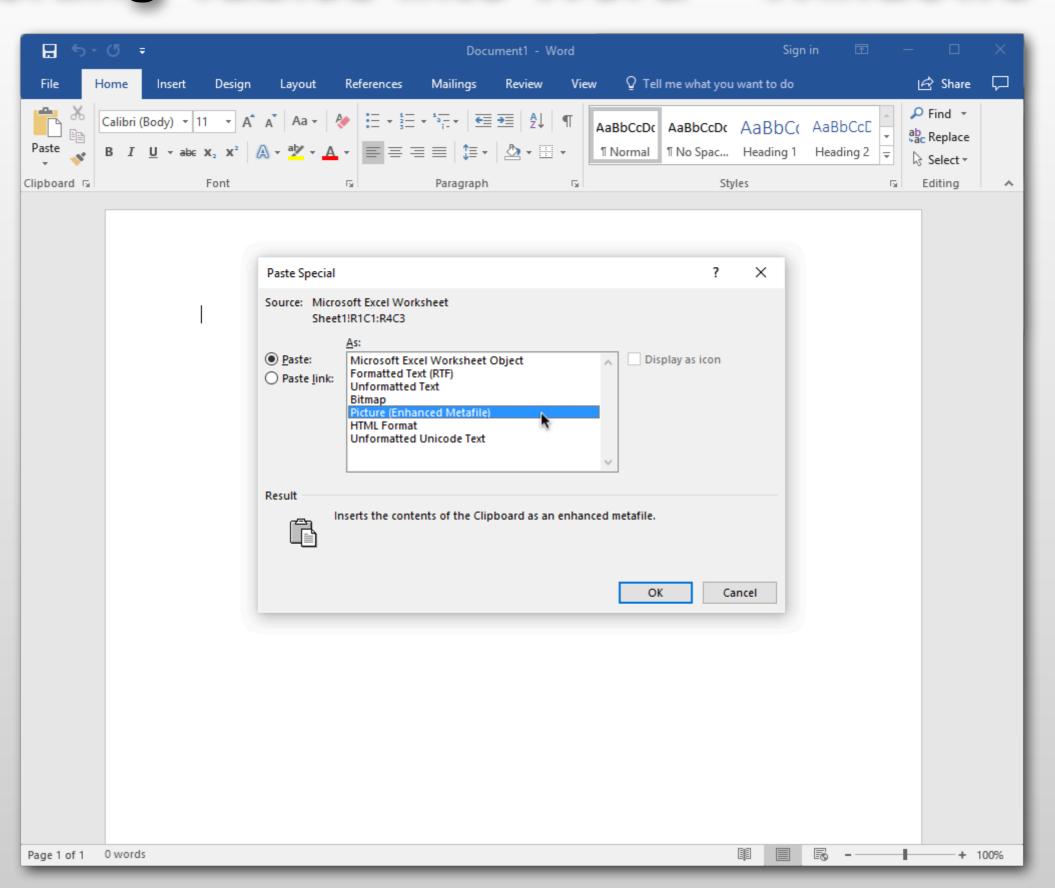

## PDF vs Screenshot Comparison

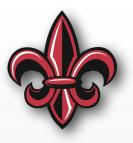

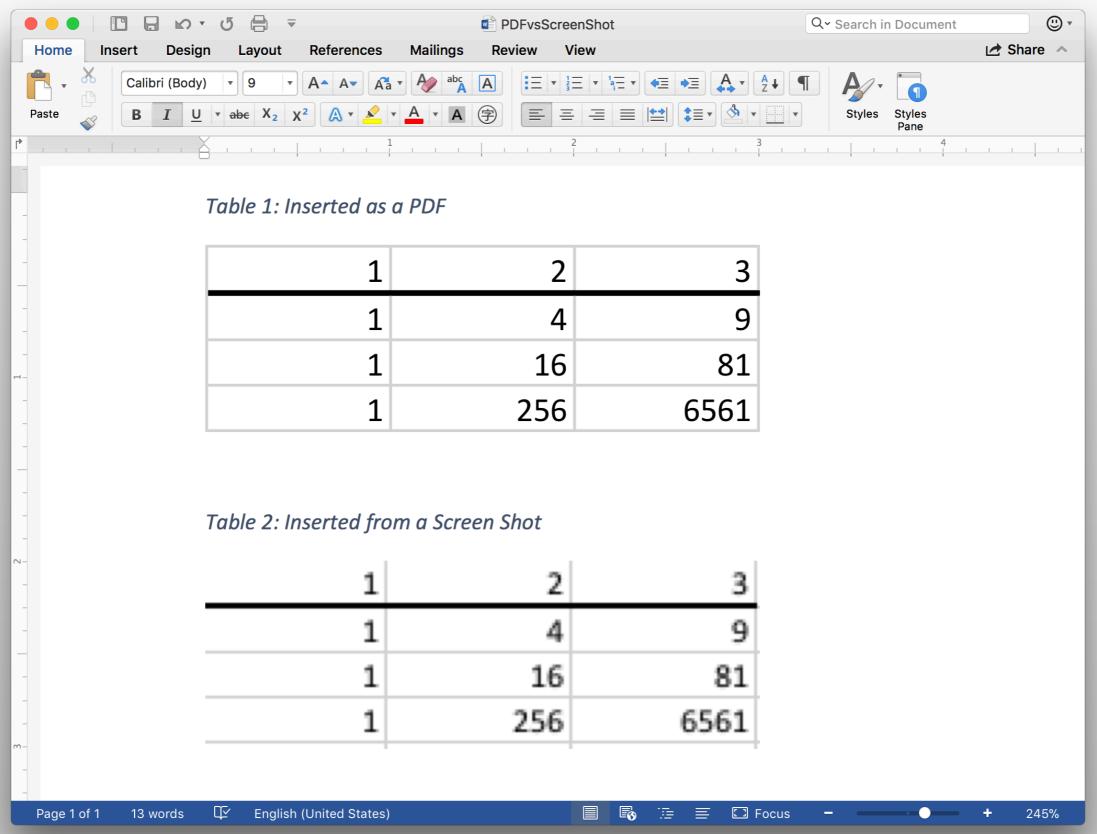

# Inserting Captions – macOS

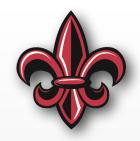

- Make your captions in the document preparation application, not the drawing or table application
- In Word:
  - Right click on the inserted object
  - Select Insert Caption...
  - Select Table or Figure
  - Type your descriptive Caption
  - Click ok

# Inserting Captions – macOS

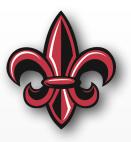

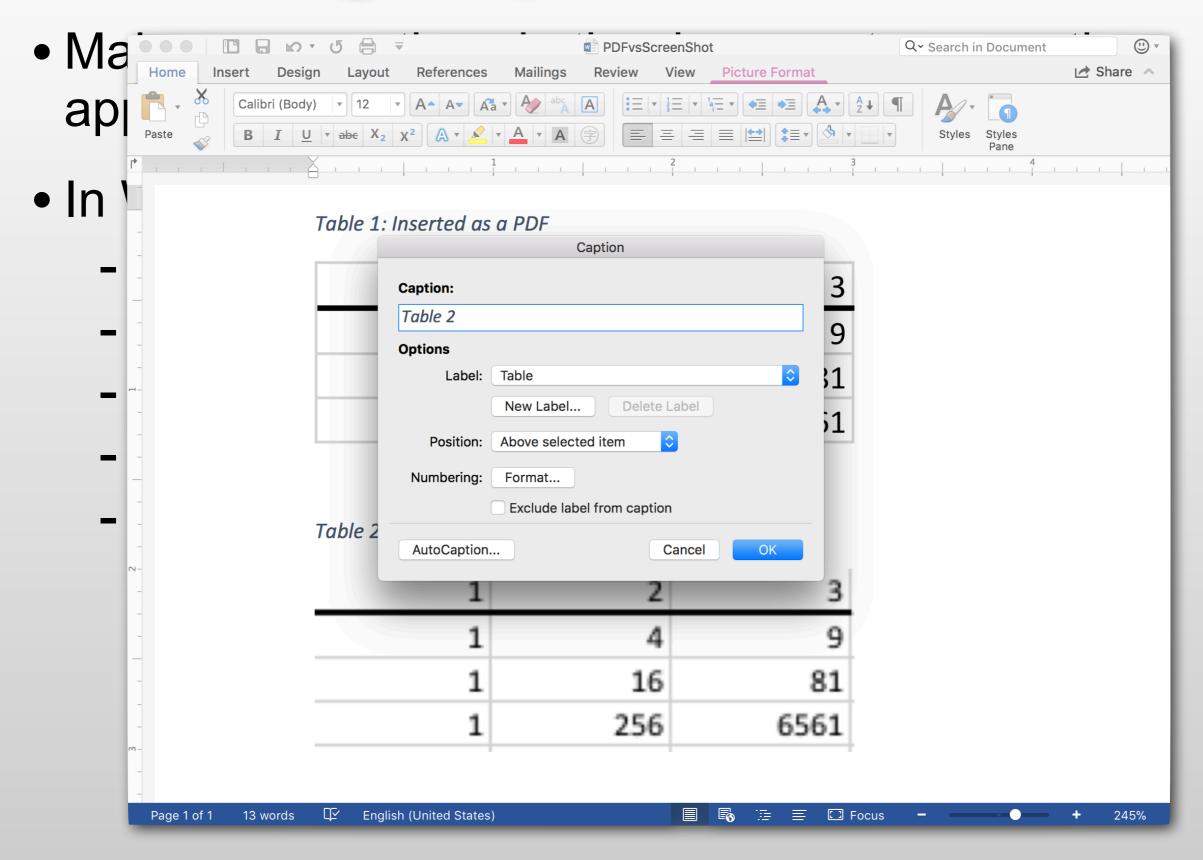

## Inserting Captions – Windows

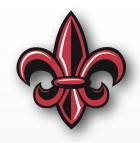

- Make your captions in the document preparation application, not the drawing or table application
- In Word:
  - Right click on the inserted object
  - Select Insert Caption...
  - Select Table or Figure
  - Type your descriptive Caption
  - Click ok

## Inserting Captions – Windows

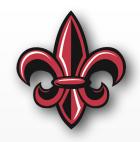

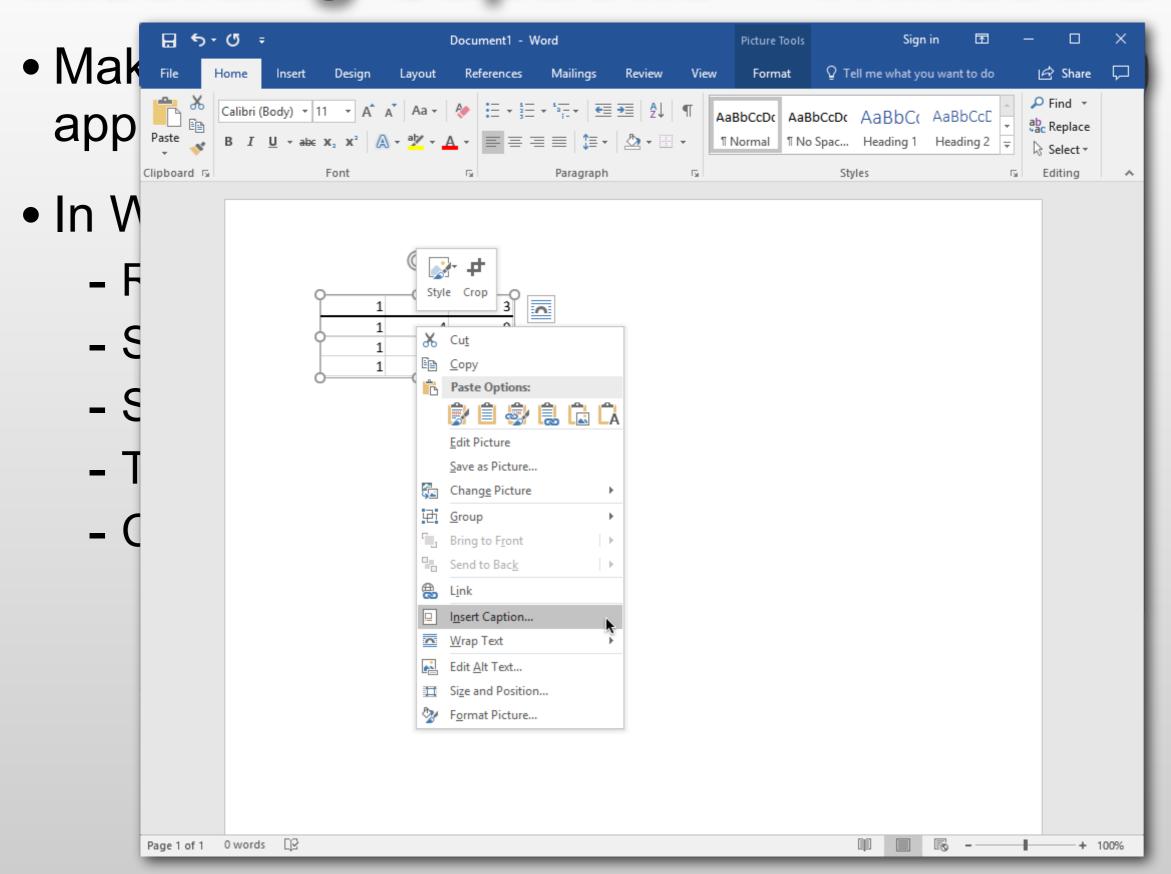

## Inserting Captions – Windows

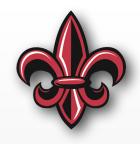

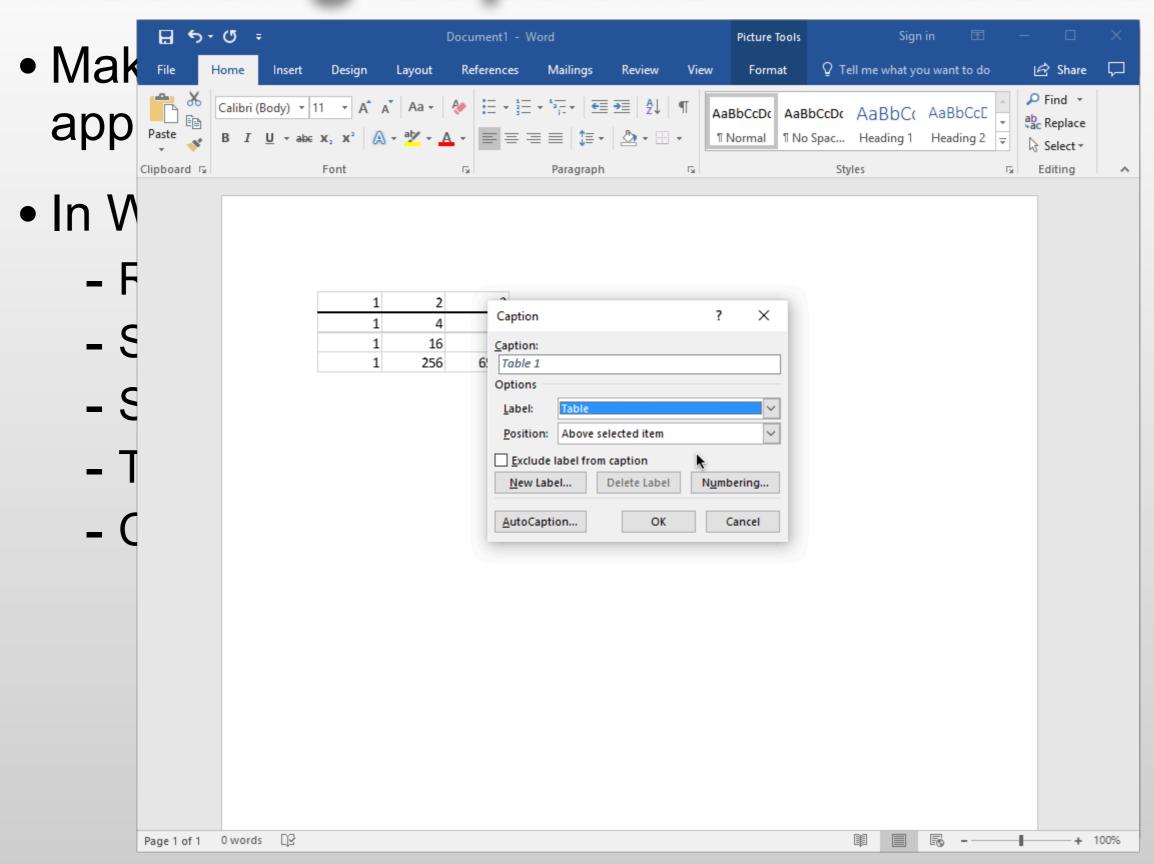

## Another Document Prep. Option

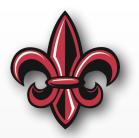

- LaTeX https://www.latex-project.org
- Lots of help online
  - https://en.wikibooks.org/wiki/LaTeX
  - -https://www.overleaf.com/help/category/
    getting\_started
- Run locally or in collaborative environment at https://www.overleaf.com
- There is a class template at https:// www.overleaf.com/latex/templates/mche-201template/lpgzgpmmqmkr

#### Other Resources

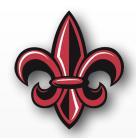

- Example reports from past semesters linked from class page – http://crawlab.org/classes/ MCHE201\_Sp19/Supplemental/ MCHE201ExampleReports.zip
- Pre-submission checklist linked from class page –
   http://crawlab.org/classes/MCHE201\_Sp19/
   Projects/
   MCHE201\_ReportAndPresentation\_Checklist.pdf
- Templates for the design tools are linked from the class page